## **API Interkassa**

**ВНИМАНИЕ. При использовании данного типа АПИ, платежи без обязательных параметров проходить не будут, для «свободных платежей используйте апи Https1 или Https2.** ==== Порядок подключения ==== После регистрации зайти на страницу <https://secure.onpay.ru/merchants/edit>и произвести Настройки API IN, в процессе чего обязательно указать тип API - Interkassa. Следует обратить внимание на то, что если Вы принимаете уведомления по API, то Вам следует скопировать Ваш ik\_status\_url с формы запроса о платеже и указать Метод отправки запросов в API в соответствии с ik status method; эти поля можно удалять с формы запроса о платеже так как они будут игнорироваться при получении формы сервисом Onpay, а их значения будут браться из тех, что Вы укажете на [https://secure.onpay.ru/merchants/edit.](https://secure.onpay.ru/merchants/edit) Пример: если нужны уведомления - скопировать value (без кавычек): <pre> <input type=«hidden» value=[«http://name\\_of\\_my\\_site.com/status\\_url](http://name_of_my_site.com/status_url)» name=«ik status url»> <input type=«hidden» value=«GET» name=«ik status method»> </pre> ==== Форма уведомления о платеже ==== Пусть, например, до перехода на Onpay.ru Ваша форма выглядела так: <pre> <form target=« top» name=«payment» method=«post» action=[«http://www.interkassa.com/lib/payment.php](http://www.interkassa.com/lib/payment.php)»> <input type=«hidden» value=«64C18529- 4B94-0B5D-7405-F2752F2B716C» name=«ik shop id»> <input type=«text» value=«10.04» name=«ik payment amount»> <input type=«hidden» value=«84» name=«ik payment id»> <input type=«text» value=«iPod 80Gb черный» name=«ik\_payment\_desc»> <input type=«hidden» value=«webmoneyz» name=«ik\_paysystem\_alias»> <input type=«text» value=«email: mail@mail.com, tel: +9991114466» name=«ik baggage fields»> <input type=«hidden» value=«[http://name\\_of\\_my\\_site.com/interkassa/success»](http://name_of_my_site.com/interkassa/success) name=«ik\_success\_url»> <input type=«hidden» value=«GET» name=«ik\_success\_method»> <input type=«hidden» value=«[http://name\\_of\\_my\\_site.com/fail»](http://name_of_my_site.com/fail) name=«ik\_fail\_url»> <input type=«hidden» value=«GET» name=«ik fail method»> <input type=«hidden» value=[«http://name\\_of\\_my\\_site.com/»](http://name_of_my_site.com/) name=«ik status url»> <input type=«hidden» value=«GET» name=«ik status method»> <input type=«hidden» value=«1» name=«ik\_fees\_payer»> <input type=«submit» value=«Оплатить» name=«process»> </form> </pre> И пусть Ваш логин в системе Onpay - my login Тогда значение атрибута action тега <form> необходимо изменить на <https://secure.onpay.ru/pay/><Ваш логин>, т. е. тег должен выглядеть: <pre> <form target=« top» name=«payment» method=«post» action=[«https://secure.onpay.ru/pay/my\\_login»](https://secure.onpay.ru/pay/my_login)> </pre> ==== Поля формы ==== Далее приведена таблица с замечаниями о полях формы: |Поле|Обязательный|Описание|Замечание| |ik\_shop\_id|Нет|Идентификатор магазина зарегистрированного в системе|Игнорируется, можно удалять. Идентификация магазина производится по логину в action| |ik\_payment\_amount|Да|Сумма платежа, которую продавец желает получить от покупателя|Округляется до второго знака после запятой| |ik\_payment\_id|Да|В этом поле продавец задает идентификатор покупки в соответствии со своей системой учета|-| |ik\_payment\_desc|Нет|Описание товара или услуги|-| |ik\_paysystem\_alias|Нет|Поле позволяет заранее определить способ оплаты для покупателя|По умолчанию: рубли| |ik\_baggage\_fields|Нет|Это поле передается на веб-сайт продавца после выполнения платежа.|Должно быть в формате: /email: .+ tel: \+([\d])+\$/ Пример: email: mail@gmail.com, tel: +79638527744 Т.е телефон должен начинаться с  $*$ + $*$ | |ik\_success\_url|Нет|URL (на интернет-магазине), на который будет переведен покупатель в случае успешного выполнения платежа|Не может содержать параметры запроса (все, что идет после «?» в ссылке). Должен начинаться с «http:» или «https:». По умолчанию используется значение, указанное в поле Адрес сайта (для посетителей) на странице [https://secure.onpay.ru/merchants/edit|](https://secure.onpay.ru/merchants/edit) |ik success method|Нет|Метод передачи данных платежа,

который будет использоваться при переходе на Success URL|Должен быть POST или GET. По умолчанию: GET. Внимание: мы не работаем с методом LINK, и он будет заменен на метод по умолчанию| |ik\_fail\_url|Нет|URL (на интернет-магазине), на который будет переведен покупатель в том случае, если платеж не был выполнен по каким-то причинам.|То же что и в ik success url| |ik success method|Нет|Метод передачи данных платежа, который будет использоваться при переходе на Success URL|То же что и в ik success method| |ik\_status\_url|Нет|URL оповещения по API|Игнорируется, можно удалять. Определяется в настройках на <https://secure.onpay.ru/merchants/edit>| |ik\_status\_method|Нет|Метод передачи оповещения по API|Игнорируется, можно удалять. Определяется в настройках на [https://secure.onpay.ru/merchants/edit|](https://secure.onpay.ru/merchants/edit) \*Внимание: новое опциональное поле:\* |Поле|Обязательный|Описание|Замечание| |ik\_fees\_payer|Нет|Плательщик комиссии в момент создания платежа|Если равен «1», то плательщиком комиссии становится покупатель, иначе продавец| === Контрольная подпись данных о платеже === Для формирования контрольной подписи с обеих сторон, по прежнему используется «Секретный ключ». Он указывается в настройках на <https://secure.onpay.ru/merchants/edit> в поле Пароль для API (secret\_key)

From: <http://wiki.onpay.ru/> - **Onpay.ru Wiki**

Permanent link: **<http://wiki.onpay.ru/doku.php?id=interkassa-migration&rev=1404116422>**

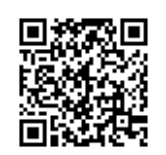

Last update: **2014/06/30 09:20**